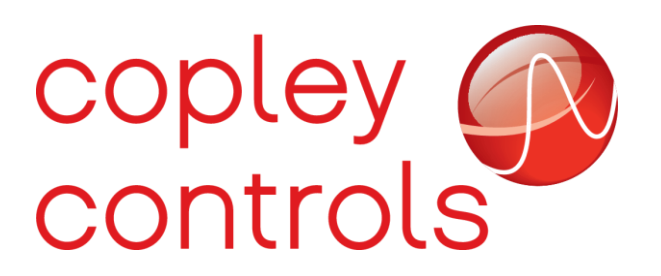

**AN134 16-125289 Serial Sniffer**

## **Introduction**

In telecommunication and data transmission, serial communication is the process of sending data one bit at a time, sequentially, over a communication channel or computer bus. In certain instances, one may desire to see the messages going to and from the serial master and the drive. The following is a tested method of sniffing the serial port to create a decoded communications log of serial binary and ASCII commands.

## **Hardware Requirements**

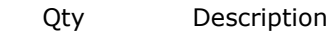

- 1 B&B 9PCDT RS-232 9-Pin Data Tap [https://buy.advantech-bb.com/Serial/Port-Combiners-and-Splitters/model-BB-](https://buy.advantech-bb.com/Serial/Port-Combiners-and-Splitters/model-BB-9PCDT.htm)[9PCDT.htm](https://buy.advantech-bb.com/Serial/Port-Combiners-and-Splitters/model-BB-9PCDT.htm)
- 3 DB9 Female to RJ11 Modular Adapter
- 2 USB to RS232|RJ11 Plug <https://elestream.com/product/usb-to-serial-adapter-rj11-plug-for-copley-drives/>
- 2 DB9 Male to DB9 Male Gender Changer
- 1 Telephone Cable (RJ11)

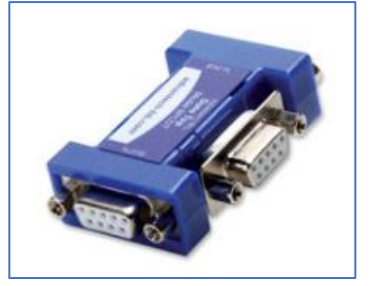

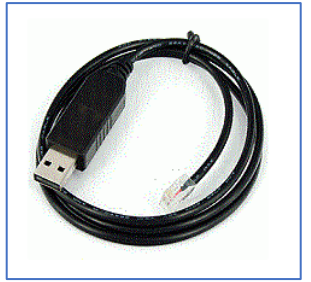

B&B Data Tap **Example 20** USB to RS232|RJ11 Plug DB9 Male to Male Changer

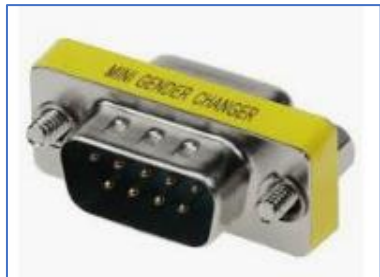

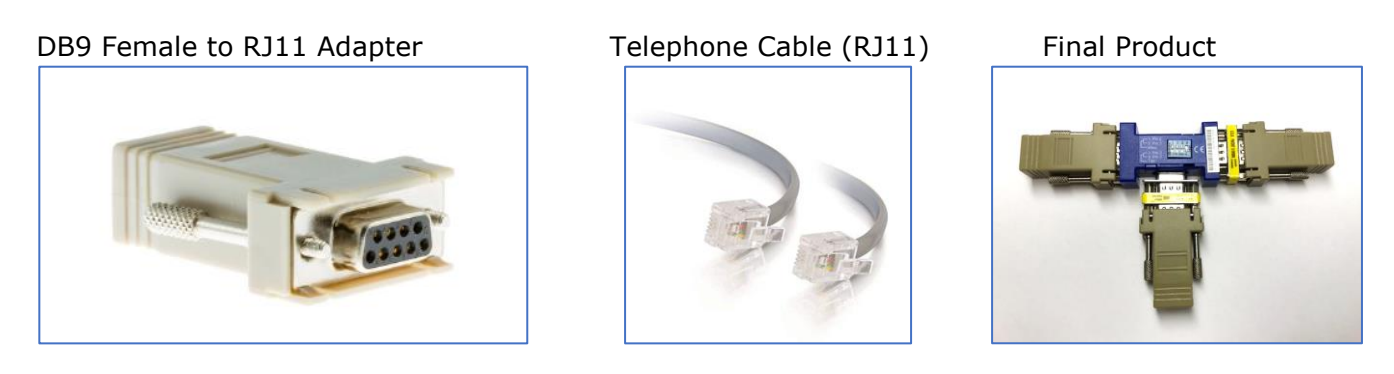

The image above labeled "Final Product" shows all the hardware connected without the cabling attached. Alternatively, two of the DB9 Female to RJ11 Modular Adapters and the two DB9 Male to Male Gender Changers can be replaced by two DB9 Male to RJ11 Modular Adapters.

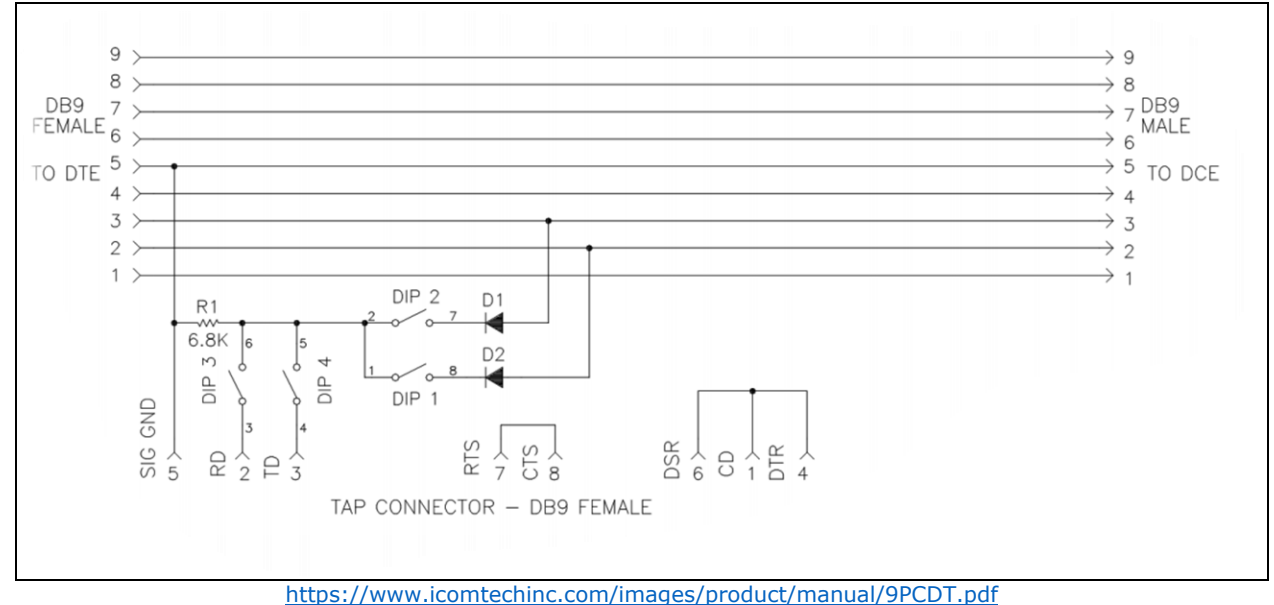

#### **B&B 9-Pin Data Tap Circuit Diagram**

In the above circuit diagram, there are 4 switches in total in the splitter (DIP 1, 2, 3, 4). To only capture the Receive (Rx) signals sent by the drive, turn ON switches DIP1 and DIP3. To only capture the Transmit (Tx) signals sent to the drive, turn ON switches DIP2 and DIP3. To sniff both Rx and Tx signals at the same time, turn on DIP1, 2, and 3. Because both signals are received on the same input, the Tx and Rx messages are grouped together on the same packet. After separating the messages, some timestamps must be artificially created since multiple messages are received at the same time on the same packet.

# **Software Requirements**

Python version 3.5.2 or newer along with the python serial module "Pyserial" must be installed. In order to follow the steps provided in this document, Python must be added to the Windows Path to run as an executable and a tool used to install and manage python called "Pip" must be installed.

First download and install the latest version of Python from the web.

Link to Python 3.7.4: <https://www.python.org/downloads/>

The location of the newly installed python37 folder was changed from its default location used by the installer "Windows(C:)\Users\<username>\Appdata\local\programs\Python\Python37" to a new, shorter location "Windows(C:) > python37". To move the location of the folder, navigate to its default location used by the installer and "cut and paste" the folder in the Windows(C:) folder.

## **How to add Python to Windows Path**

Type "environment" in the search bar on the lower left corner.

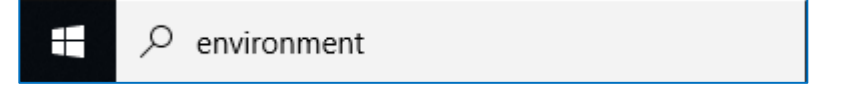

Select the "Edit the system environment variables" button that appears. The same button is in the Control Panel.

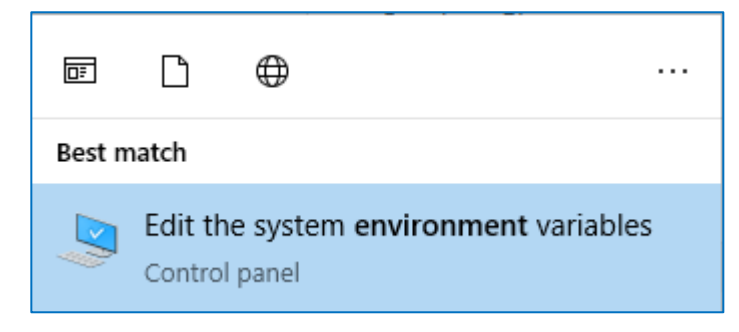

Next, select "Environment Variables".

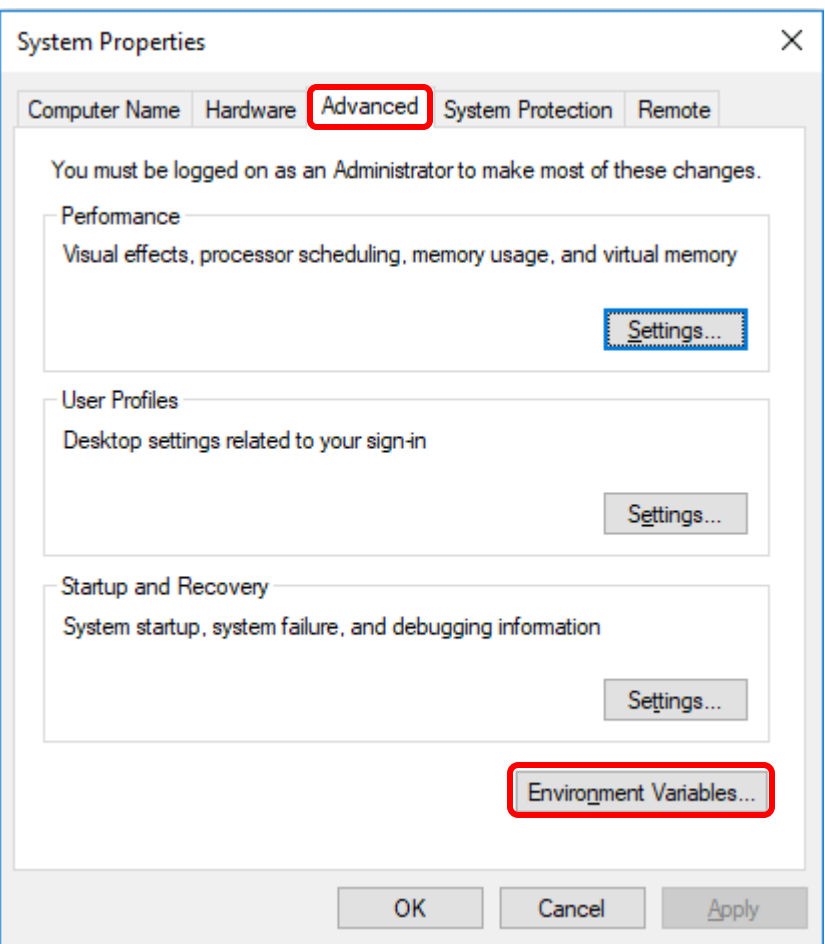

Select the Path under System variables shown below and select Edit.

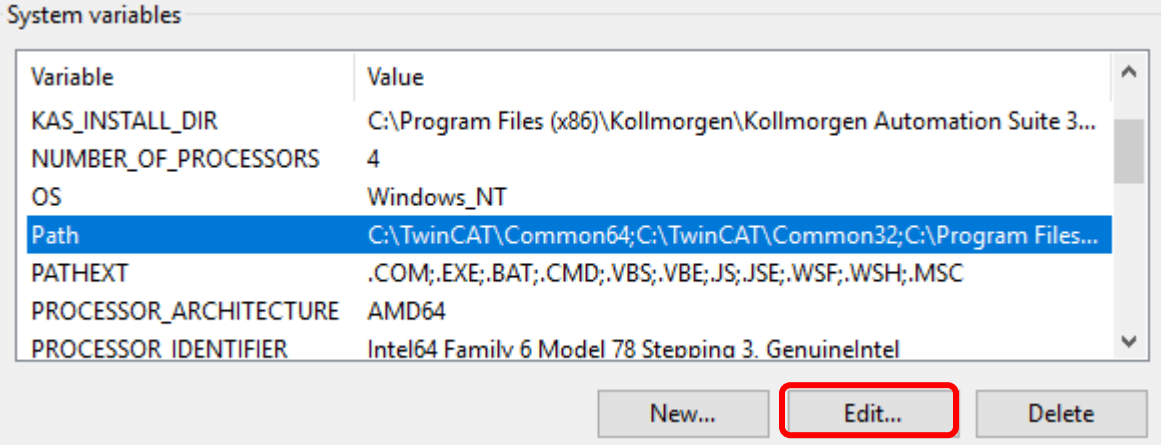

Select the "New" Button and type the file location of the Python37 folder shown below.

```
Citrogram mes (xoo) tr
C:\Program Files\Intel\I
C:\Python37
```
Click OK to return to the Environment Variables Menu. Click OK again to return to the System Properties Menu. Click Apply and then OK. Python has been successfully added to the Windows Path.

Confirm that Python has been added to your system path. Open the command prompt and type "python" and press the Enter Key. If the installed version of python is not displayed, try "python37" and press Enter.

```
C:\Users\aredamonti>python37
Python 3.7.4 (tags/v3.7.4:e09359112e, Jul 8 2019, 20:34:20) [MSC v.1916 64 bit (AMD64)] on win32
Type "help", "copyright", "credits" or "license" for more information.
\rightarrow
```
Run the following command to exit Python 3.7: "exit()"

#### **How to install Pip**

Please refer to the following website as a reference: [https://www.liquidweb.com/kb/install-pip](https://www.liquidweb.com/kb/install-pip-windows/)[windows/](https://www.liquidweb.com/kb/install-pip-windows/)

Download the file get-pip.py to a folder on your computer. Open the command prompt and navigate to the folder containing get-pip.py. To navigate to the folder, use the change directory command "cd" shown below.

The get-pip.py file was saved in "C:\Users\aredamonti\Documents\Python\get-pip.py".

Run the command: "cd Documents\Python"

```
Command Prompt
Microsoft Windows [Version 10.0.17134.1009]
(c) 2018 Microsoft Corporation. All rights reserved.
C:\Users\aredamonti>cd Documents\Python
C:\Users\aredamonti\Documents\Python>
```
The get-pip.py file can now be accessed via the command prompt. Run the command: "python37 get-pip.py"

Pip is now installed.

## **How to install the Pyserial Module**

Run the following in the command prompt to install the python serial module:

"python37 -m pip install pyserial"

C:\Users\aredamonti>python37 -m pip install pyserial Requirement already satisfied: pyserial in c:\python37\lib\site-packages (3.4)

The python serial module is now installed.

#### **Create Serial\_Sniffer.py**

Serial Sniffer.py is a script located at the end of this applications note. Copy and paste the script into a text editor and save it as a .py file (python file extension). Notepad++ is the recommended script editor application. Download Notepad++ using the following link: [https://notepad-plus](https://notepad-plus-plus.org/downloads/)[plus.org/downloads/](https://notepad-plus-plus.org/downloads/)

Serial Sniffer.py is used for parsing serial binary and ASCII messages. It is a python script (not executable) and can be run on Linux or Windows systems. It was saved in a folder named "Serial\_Sniffer\_Folder" located on the Desktop. Be sure that the file has been given permission to allow executing the file as a program. Right click on the file and select properties. For Windows Systems, permissions access is found in the Security Tab, and for Linux Systems there is a separate tab for permissions within the file properties.

# **Setting Up**

Open the Serial Sniffer.py file and edit lines 7 and 13 to match name of the port associated with the Data Tap.

```
\text{ser} = \text{serial}.\text{Serial}(\text{COM18}, \text{115200}, \text{timeout} = 2);COM = TCOM18"
```
For Windows Systems, the port names are "COM" followed by the port number. To find the port number, use the Device Manager.

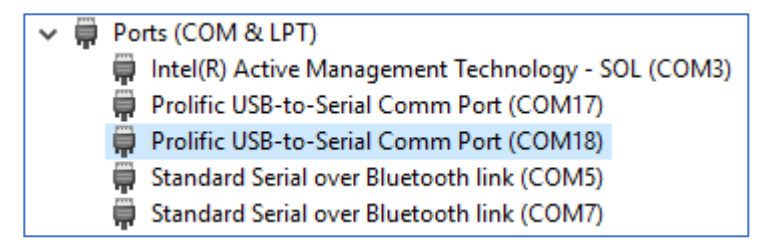

For Linux Systems, the port name will be /dev/ttyUSB followed by the port number. See the format below.

 $115200$ , timeout = 2);  $\left|\text{ser}\right| = \text{serial}.\text{Serial}(\cdot)/\text{dev/ttyUSB0}$ 

In line 7, enter in the correct baud rate and timeout value in seconds. The defaults for these are 115200 baud and 2 seconds. See the following link for more details: [https://pyserial.readthedocs.io/en/latest/pyserial\\_api.html](https://pyserial.readthedocs.io/en/latest/pyserial_api.html)

Open the command prompt. Navigate to the Serial\_Sniffer\_Folder on the Desktop. To navigate to the folder, run "cd Desktop\Serial\_Sniffer\_Folder".

Next, run the following: "python37 Serial\_Sniffer.py" to begin logging data.

Windows Command Prompt C:\Users\aredamonti}cd Desktop\Serial Sniffer C:\Users\aredamonti\Desktop\Serial Sniffer>python Serial Sniffer.py

Linux Command Prompt

O O ubuntu@ubuntu-VirtualBox: ~/Desktop/serialsniffer ubuntu@ubuntu-VirtualBox:~\$ cd Desktop/serialsniffer/ ubuntu@ubuntu-VirtualBox:~/Desktop/serialsniffer\$<mark>.</mark>python3 Serial\_Sniffer.py<mark>.</mark>

The raw, unformatted data will appear in the command prompt.

To stop recording data, perform a keyboard interrupt by holding "Ctrl  $+$  Shift  $+$  C" on the keyboard.

Close the command prompt and open the Serial\_Sniffer\_Folder on the Desktop. There should be two new text files created in the folder.

The unformatted data that appeared on the command prompt can be found in the text file named "data\_raw".

The formatted data can be found in the text file named "data new".

## **Below is an example of the raw data found in data\_raw.txt**

40 10:34:31.828 ['0x00', '0xfb', '0x01', '0x0c', '0x00', '0xac', '0x00', '0xa8', '0x02', '0x00', '0x00', '0x00', '0xf0', '0x00']

41 10:34:31.832 ['0x00', '0xf3', '0x01', '0x0c', '0x00', '0xa4', '0x00', '0x58']

42 10:34:31.834 ['0x02', '0x00', '0x00', '0x00', '0x00', '0x00']

43 10:34:32.008 ['0x67', '0x20', '0x72', '0x30', '0x0d', '0x76', '0x20', '0x31', '0x30', '0x30', '0x39', '0x0d']

## **Below is the same data formatted correctly found in data\_new.txt file.**

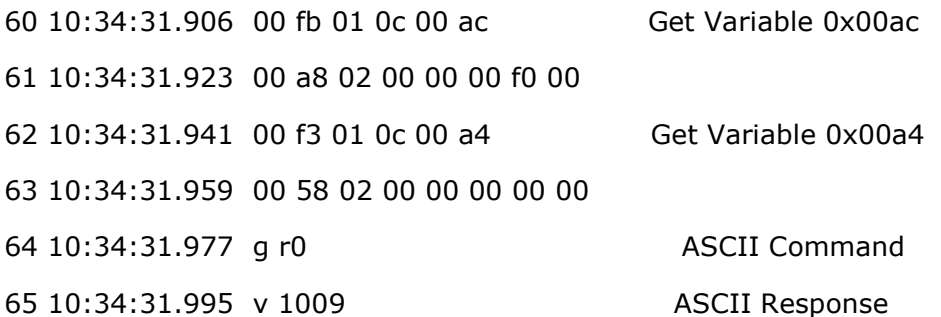

The example above was generated by Serial Sniffer.py. The script will format all the data in either serial binary or ASCII command format.

# **Python Script Serial\_Sniffer.py:**

#!/usr/bin/python **import** serial, time, sys, re **from** time **import** gmtime, strftime **from** datetime **import** datetime **from** functools **import** reduce

ser = serial.Serial('COM20', 115200, timeout = 2);  $#$  Please change COM port to correct number ser.flushInput(); ser.flushOutput(); fp\_new = open("data\_new.txt", "w") fp raw = open("data raw.txt", "w")

 $COM = "COM20"$ 

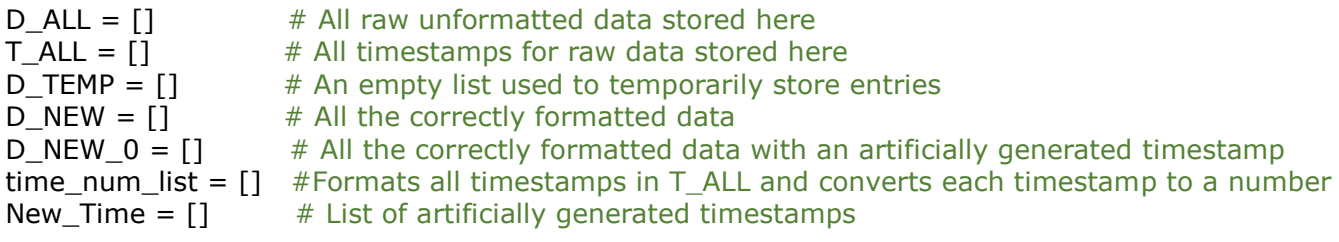

'''

When using the ASCII Command Line, type all letters lower case '''

```
ASCII_MESSAGE = [" ASCII Command", " ASCII Response"]
```
ASCII\_SPACE =  $[0x20']$  #ASCII Character for typing a space (pressing space bar) ASCII PERIOD =  $[0x2e']$  #ASCII Character for typing a period (.) ASCII\_O\_Node\_ID =  $['0x30', '0x31', '0x32']$  # CAN Node ID's are 0,1,2. You can add more if you like. Just input the ASCII number in hexadecimal form here. ASCII\_1\_AXIS\_LETTER =  $[0x61',0x62',0x63',0x64']$  #Axis a, b, c, d (up to 4 axis per drive) ASCII\_2\_COMMAND\_CODE = ['0x67','0x69','0x63','0x72','0x73','0x74'] # different command types: g-get, i-register, c-copy, r-reset, s-set, t-trajectory ASCII\_3\_MEMORY\_BANK = ['0x72','0x66'] # r-RAM, f-FLASH ASCII\_4\_CARRIAGE\_RETURN = ['0x0d']  $ASCII_5_The_letter_1 = ['0x6c'] # The letter 'l' used in "ldenc" command$ ASCII 6 The Letter  $d = [0x64']$  # The letter 'd' used in "Idenc" command ASCII\_7\_The\_Letter\_e =  $[0x65']$  # The letter 'e' used in "enc" or "Idenc" encoder command ASCII\_8\_The\_Letter\_n = ['0x6e'] # The letter 'n' used in "enc" or "ldenc" encoder command ASCII\_9\_The\_Letter\_c =  $[0x63']$  # The letter 'c' used in "enc" or "Idenc" encoder command ASCII\_10\_The\_Letter\_t =  $[°0x74'']$  # The letter 't' used in a trajectory command

```
ASCII_11_The_Trajectory_Command_Numbers = ['0x30','0x31','0x32','0x33','0x34'] #The
numbers (0,1,2,3,4) used after the trajectory command "t"
AXIS = ['0x00'] # input axis number to monitor
OP_CODE = 
['0x00','0x01','0x03','0x04','0x05','0x06','0x07','0x08','0x09','0x0a','0x0b','0x0c','0x0d','0x0e','0x
0f','0x10','0x11','0x12','0x14','0x15','0x16','0x17','0x18','0x1b','0x1c','0x1d','0x1e','0x1f','0x21']
x = 0 # initializes a variable used throughout
while True:
  try:
   time raw = datetime.now()time_now = time_raw.strftime('%H:%M:%S.%f')[:-3]
   bytesToRead = ser.inWaiting() if(bytesToRead > 0):
     data raw =ser.read(bytesToRead)
     S = [\text{"Ox}(\cdot02x)]".format(i) for i in data_raw] \#S = [\text{"Ox%02x'} \text{ % } ord(i) for i in data_raw]
      D_ALL.append(S)
      T_ALL.append(time_now)
     x + = 1 print(x-1, T_ALL[x-1], D_ALL[x-1])
   except KeyboardInterrupt:
    with open("data_raw.txt", "w") as file: #Compile raw data with timestamp
     for i in range(0, len(D ALL)):
       fp_raw.write("%d %s %s \n"%(i,T_ALL[i],D_ALL[i]))
    for i in range(0, len(D_ALL)-1): #Compile data into list; each element is one byte of data
     D ALL[0] += D ALL[1] del(D_ALL[1])
   D ALL0 = D ALL[0] # Provides helpful information to user after reading the op-code of the message 
   def Look Up Op Code(Op Code):
     x = Op\_Codeif (x == '00'): return(")
     elif (x == '07'): return(" Get Amplifier Operating Mode ")
     elif (x == '0a'): return(" Get Flash CRC Value")
      elif (x == '0b'): return(" Swap Operating Modes ") 
      elif (x == '0c'): return(" Get Variable ") 
     elif (x == '0d'): return(" Set Variable ")
      elif (x == '0e'): return(" Copy Variable ") 
     elif (x == '0f'): return(" Trace Command ")
     elif (x == '10'): return(" Reset Command ")
     elif (x == '17'): return(" Trajectory Command")
      elif (x == '12'): return(" Error Log Command ") 
      elif (x == '14'): return(" CVM Command ") 
      elif (x == '1b'): return(" Encoder Command ") 
      elif (x == '1c'): return(" Get CAN Object Command ")
```
 **elif** (x == '21'): **return**(" Dynamic File Command Interface ") **else: return**(" Op-code Unknown ") # Provides helpful information to user for Get and Set op-codes **def** Parameter\_Information(List):  $x = List$ **if**  $((x[2] == '01')$  **and**  $(x[3] == '0c'))$ : **return**("0x" + str(x[4]) + str(x[5])) **elif** ((x[2] == '02') **and** (x[3] == '0d')): **return**("0x" + str(x[4]) + str(x[5]) + " to 0x" +  $str(x[6]) + str(x[7]))$ **elif** ((x[2] == '03') **and** (x[3] == '0d')): **return**("0x" + str(x[4]) + str(x[5]) + " to 0x" +  $str(x[6]) + str(x[7]) + str(x[8]) + str(x[9]))$  **else: return** (" ") #Is\_ASCII\_Command will determine if the data is formatted in such a way that the data holds the start of an ASCII Command. Returns True or False. **def** Is ASCII Command(List):  $x = List$  **if** ((x[0] **in** ASCII\_0\_Node\_ID) **and** (x[1] **in** ASCII\_PERIOD) **and** (x[2] **in** ASCII\_1\_AXIS\_LETTER)): **return**(**True**) #Example of ASCII Command using this format: 0.a g r0 **elif** ((x[0] **in** ASCII\_0\_Node\_ID) **and** (x[1] **in** ASCII\_SPACE) **and** (x[2] **in** ASCII\_2\_COMMAND\_CODE)): **return**(**True**) # Example: 3 s f0x30 1200 **elif** ((x[0] **in** ASCII\_PERIOD) **and** (x[1] **in** ASCII\_1\_AXIS\_LETTER) **and** (x[2] **in** ASCII\_SPACE)): **return**(**True**) # Example: .b s f0x30 1200 **elif** ((x[0] **in** ASCII\_2\_COMMAND\_CODE) **and** (x[1] **in** ASCII\_SPACE) **and** (x[2] **in** ASCII\_3\_MEMORY\_BANK)): **return**(**True**) # Example: g r0 **elif** ((x[0] **in** ASCII\_5\_The\_Letter\_l) **and** (x[1] **in** ASCII\_6\_The\_Letter\_d) **and** (x[2] **in** ASCII\_7\_The\_Letter\_e)): **return**(**True**) # Example: ldenc clear elif ((x[0] **in** ASCII\_7\_The\_Letter\_e) **and** (x[1] **in** ASCII\_8\_The\_Letter\_n) **and** (x[2] **in** ASCII 9 The Letter c)): **return(True**) # Example: enc clear **elif** ((x[0] **in** ASCII\_10\_The\_Letter\_t) **and** (x[1] **in** ASCII\_SPACE) **and** (x[2] **in** ASCII\_11\_The\_Trajectory\_Command\_Numbers)): **return**(**True**) #Example: t 1 **else: return**(**False**) # Correct ASCII Index will return an index value. The index value is where the main function will begin searching for the second carriage return after the first message. The length of the first message depends on the format of the message. **def** Correct\_ASCII\_Index(List):  $x = List$  **if** ((x[0] **in** ASCII\_0\_Node\_ID) **and** (x[1] **in** ASCII\_PERIOD) **and** (x[2] **in** ASCII\_1\_AXIS\_LETTER)): **return**(8) # Example of ASCII Command using this format: 0.a g r0 **elif** ((x[0] in ASCII\_0\_Node\_ID) **and** (x[1] **in** ASCII\_SPACE) **and** (x[2] **in** ASCII\_2\_COMMAND\_CODE)): **return**(6) # Example: 3 s f0x30 1200 **elif** ((x[0] **in** ASCII\_PERIOD) **and** (x[1] **in** ASCII\_1\_AXIS\_LETTER) **and** (x[2] **in** ASCII\_SPACE)): **return**(7) #Example: .b s f0x30 1200 **elif** ((x[0] **in** ASCII\_2\_COMMAND\_CODE) **and** (x[1] **in** ASCII\_SPACE) **and** (x[2] **in** ASCII\_3\_MEMORY\_BANK)): **return**(4) #Example: g r0 **elif** ( $(x[0]$  **in** ASCII\_5 The Letter 1) **and**  $(x[1]$  **in** ASCII\_6 The Letter d) **and**  $(x[2]$  **in** ASCII\_7\_The\_Letter\_e)): **return**(11) #Example: Idenc clear **elif** ((x[0] **in** ASCII\_7\_The\_Letter\_e) **and** (x[1] **in** ASCII\_8\_The\_Letter\_n) **and** (x[2] **in**

ASCII\_9\_The\_Letter\_c)): **return**(9) #Example: enc clear

```
 elif ((x[0] in ASCII_10_The_Letter_t) and (x[1] in ASCII_SPACE) and (x[2] in
ASCII_11_The_Trajectory_Command_Numbers)): return(3) #Example: t 1
       else: return(False)
   def time to num(x): #Displays timestamp data
     t = xt = re.findall(r"[\d']+", t)
      (h, m, s, us) = tresult = float(h)*3600 + float(m)*60 + float(s) + (float(us)*1e-3)
       return(result)
    def num_to_date(x): #Returns string in hh:mm:ss.uuu format
       return "%02d:%02d:%02d.%03d"%reduce(lambda
ll,b:divmod(ll[0],b)+ll[1:],[(x*1000,),1000,60,60])
   def parse_data(): #Correctly format data
       global D_ALL0, D_NEW
      bytes = int(D \text{ ALLO}[2],0)bytes = bytes*2list\_edit = D\_ALL0[0:bytes+4]list_edit = [int(x, 16) for x in list_edit]
       checksum = reduce(lambda x,y:x^y, list_edit) 
       checksum = hex(checksum)
      list\_edit = ['0x\%02x' \% x for x in list edit]if((checksum == '0x5a') and (list edit[0] in AXIS) and (list edit[3] in OP CODE)):
       list_edit = \lceil \text{int}(x,16) \rceil for x in list_edit
       list_edit = ['%02x' % x for x in list_edit]
        Op Code Description = Look Up Op Code(list edit[3])
        I6format = " ".join(list_edit)
        D_{N}EW += [(str(I6format)) + str(Op_{C}Code_{D} Description) +
Parameter Information(list edit)]
        del D_ALL0[0:(len(list_edit))]
      elif Is ASCII Command(D ALL0):
       carriage return counter = 0 carriage_return_finder = Correct_ASCII_Index(D_ALL0)
 '''
       carriage return finder sets the first entry (or byte) for the while loop to check if it is the
first carriage return. 
        The while loop will start checking each element after the ASCII Command and compare it 
to the carriage return.
         Example: The ASCII Command is g r0 where the first 3 bytes will be the command code 
"g" followed by a space " " followed by a memory bank "r".
       We would set the carriage return finder = 4 in this case because we know elements 0-3
"g r0" are not the carriage return. 
 '''
        while carriage return counter < 2:
          if D_ALL0[carriage_return_finder] in ASCII_4_CARRIAGE_RETURN:
            carriage return counter += 1 if carriage_return_counter == 1:
```

```
firstcarriagereturn = carriage_return_finder + 1
              list\_edit_0 = D\_ALL0[0:firstcarriagereturn]list edit 0 = [int(x,16) for x in list edit 0]
              list edit 0 = ['%02x' % x for x in list edit 0]
               I6format = " ".join(list_edit_0)
               I6format = bytearray.fromhex(I6format).decode()
              D NEW += [(str(16format)) + ASCII MESSAGE[0] elif carriage_return_counter == 2:
              secondcarriagereturn = carriage return finder + 1list_edit_0 = D_ALL0[firstcarriagereturn:secondcarriagereturn]
              list_edit_0 = \lceil \text{int}(x,16) \rceil for x in list_edit_0]
              list_edit_0 = ['%02x' % x for x in list_edit_0]
              I6format = " ".join(list_edit_0)
               I6format = bytearray.fromhex(I6format).decode()
              D_NEW += [(str(I6format)) + ASCII_MESSAGE[1]]carriage return finder += 1 del D_ALL0[0:secondcarriagereturn]
       else:
         del D_ALL0[0]
     # Parse all the data until the length of the data is less than 4.
     # The universal length of bytes of any serial binary header is 4.
     # If there are only 3 bytes left in the data, there couldn't possibly be a message there.
    while(len(D \text{ ALL0})>=4):parse_data()
     for i in range(len(T_ALL)): 
      time num list.append(time to num(T ALL[i]))
    new time = [time num list[0], time num list[-1]]diff = new time[1] - new time[0]
    q = diff/(len(D \tNEW)-1)del(new time[1])
    # The list "new time" contains the lowest, earliest timestamp value (known as the first
timestamp)
     # The first timestamp will be added by a constant q for as many times as we need to match 
the length of D_NEW 
    while(len(new_time)<len(D_NEW)): #Creates new timestamps
      u = new time[-1] + q
       new_time.append(u)
    for i in range(len(new time)):
      New Time.append(num to date(new time[i]))
     for i in range(len(D_NEW)):
      b = [1]b += str(New Time[i])b + = str('')b += str(D_NEW[i])
```

```
b = [\text{""}.join(b)]D_{N}EW_{0} += b
 with open("data_new.txt", "w") as file:
  for i in range(\overline{0}, len(D_NEW_0)):
    fp_new.write("%d %s \n"%(i,D_NEW_0[i]))
 sys.exit(0)
```
# **Revision History**

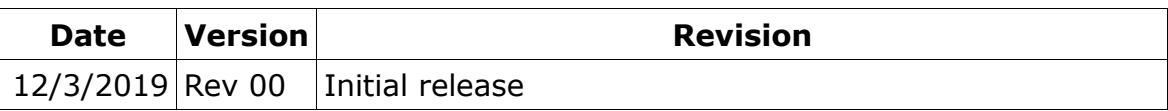